# Brave (Windows) cheat sheet

#### Tabs and Windows

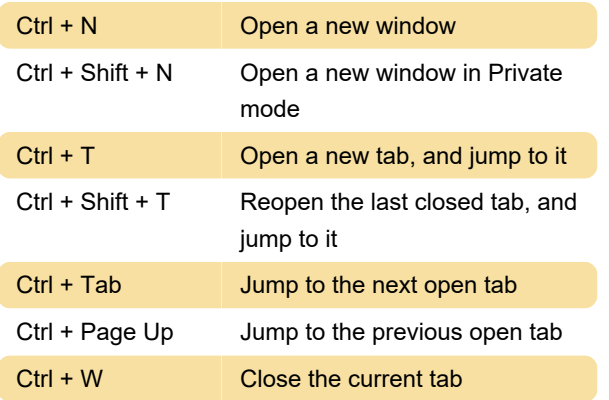

#### Browser

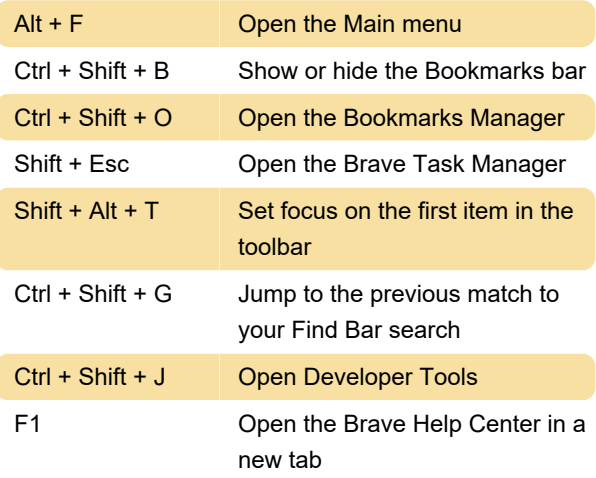

## Address bar

Type a search term + Enter: Search with your default search engine

Type a search engine name and press Tab: Search using a different search engine

## Webpage

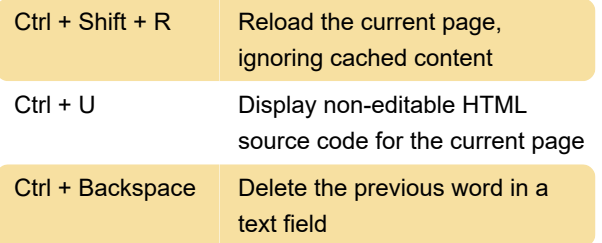

#### Mouse

Drag a link to a tab: Open a link in a current tab (mouse only)

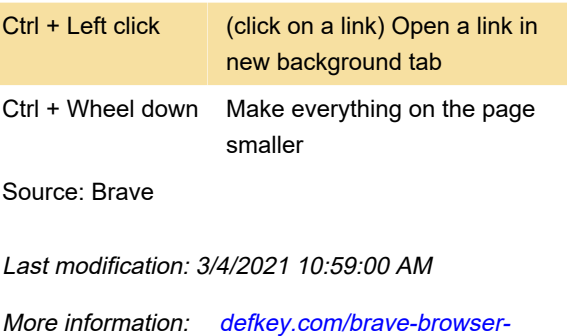

[Customize this PDF...](https://defkey.com/brave-browser-shortcuts?filter=basic?pdfOptions=true)

[shortcuts?filter=basic](https://defkey.com/brave-browser-shortcuts?filter=basic)